# **ÉLECTIONS PROFESSIONNELLES 2018**

# du 29 novembre au 6 décembre

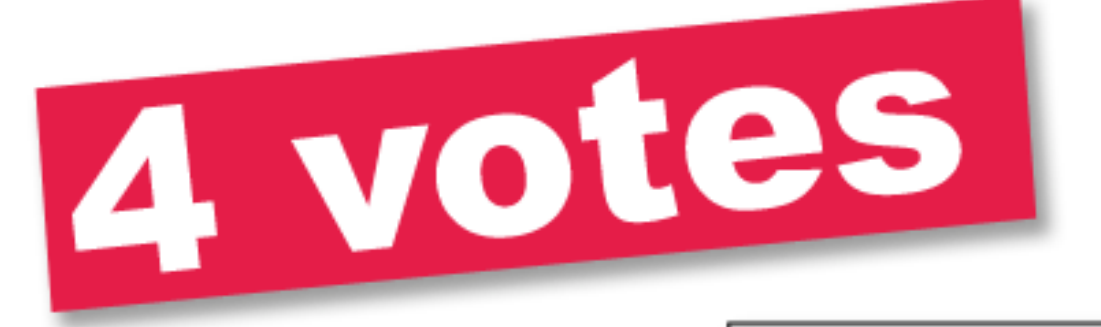

# **4 clics**

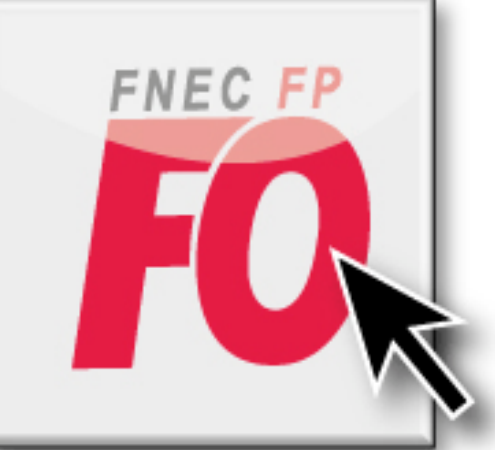

pour vos revendications

# **4 clics**

pour reconquérir vos droits

CTM / CTA / CAPA / CAPN : renforcer la représentativité de FO

**VOICI LES PREMIÈRES ÉTAPES POUR POUVOIR VOTER AUX ÉLECTIONS PROFESSIONNELLES** 2018. **SNUDI** 

<u> Aontódóvation Aónávala du Tvau</u>

## message du Ministre dans ta boîte professionnelle (attention ce n'est pas ta boîte i-prof)

**Jean-Michel Blanduer** - to Elections professionnelles 2018 À: liste.electeurs2018@ldif.education.gouv.fr, Répondre à : noreply@education.gouv.fr

□ Boîte de réception - Orange 8 octobre 2018 à 16:53

#### Mesdames et messieurs.

Du 29 novembre au 6 décembre 2018, cinq millions d'agents de la fonction publique sont appelés à élire leurs représentants aux différentes instances de consultation, nationales et locales, dans lesquelles se déroule le dia social.

Ce grand rendez-vous démocratique vous permettra d'élire vos représentants qui font vivre le dialogue social au sein du ministère.

Les instances de dialogue social jouent un rôle majeur en tant qu'enceintes de concertation sur l'avenir du service public de l'éducation mais aussi pour assurer la qualité des décisions portant sur la carrière et les cond travail de chacun d'entre vous.

Les organisations syndicales s'adresseront pour ces scrutins directement à vous, du 23 octobre au 27 novembre via les messageries professionnelles, pour vous exposer leur point de vue.

Dans les prochains jours, des informations pratiques sur les scrutins et les modalités de vote vous seront communiquées. Le site www.education.gouv.fr vous guidera jusqu'au jour du vote. Les chefs de service, chefs d'établissement et directeurs d'école pourront par ailleurs répondre à l'ensemble des questions que vous vous posez.

Je tiens en outre à souligner que cette année, le principe de représentation équilibrée femmes/hommes constitue une obligation pour l'établissement des listes de candidats.

En participant aux élections professionnelles du 29 novembre au 6 décembre, qui se dérouleront par voie électronique, vous contribuerez à la démocratie sociale de notre ministère et, au-delà, aux discussions sur ce qui nou la volonté de faire réussir tous les élèves.

Je souhaite donc que les semaines qui viennent soient l'occasion d'un débat serein sur l'avenir de notre système d'éducation qui a besoin, à partir d'informations justes, de la contribution constructive de tous pour tracer perspectives indispensables afin que nos élèves puissent relever les défis du XXIe siècle.

Jean-Michel Blanquer Ministre de l'éducation nationale

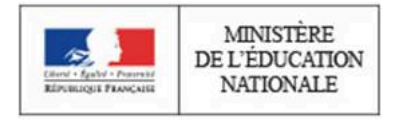

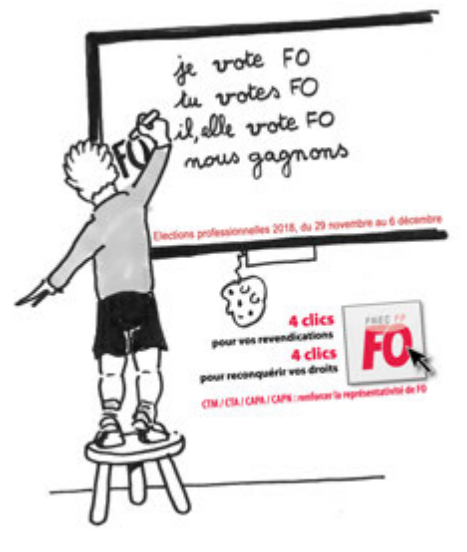

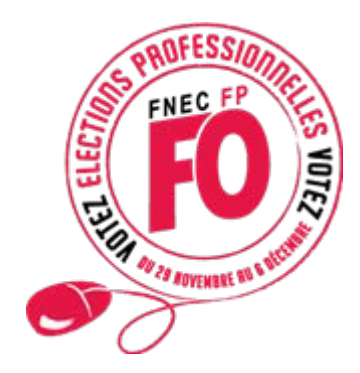

# 2) invitation (dans ta boîte pro) à créer ton Espace électeur

Expéditeur: Ministère de l'éducation nationale <information@education.gouv.fr> Date: 11 octobre 2018 à 12:22:00 UTC+2 Destinataire: "liste.electeurs2018@ldif.education.gouv.fr" <liste.electeurs2018@ldif.education.gouv.fr> Objet: Elections professionnelles 2018 : ouverture de votre espace électeur Répondre à: noreply@education.gouv.fr

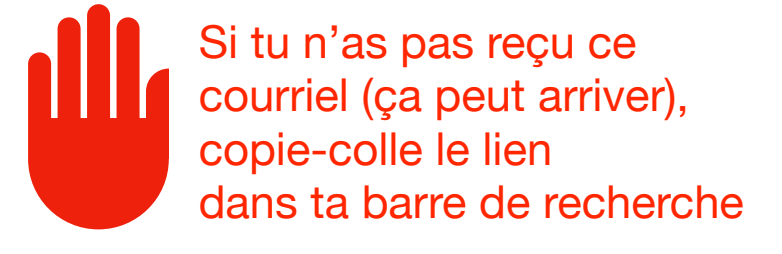

## www.education.gouv.fr/electionspro2018

## **ÉLECTIONS PROFESSIONNELLES 2018**

Du 29 novembre au 6 décembre votons pour élire nos représentants

Du 29 novembre au 6 décembre 2018, vous allez élire vos représentants aux différentes instances de consultation, nationales et locales, au sein desquelles se déroule le dialogue social.

Nous vous invitons dès maintenant à accéder à votre espace électeur à partir du site du ministère : www.education.gouv.fr/ electionspro2018. Vous pourrez ainsi :

- 1- définir votre mot de passe personnel électeur (à utiliser pour voter à partir du 29/11)
- 2- consulter les serutins auxquels vous êtes appelé(e) à participer ainsi que votre profil électoral

Vous retrouverez également sur www.education.gouv.fr/electionspro2018 toutes les informations pratiques sur les scrutins et les modalités de vote qui seront enrichies progressivement jusqu'aux résultats : le vote par internet en 5 étapes, l'assistance aux électeurs, une FAO etc.

D'ici le 6 décembre, vous recevrez d'autres courriels pour vous informer aux moments clés jusqu'au dernier jour du vote.

Je vous précise que les organisations syndicales pourront également s'adresser directement à vous du 23 octobre au 27 novembre via les messageries professionnelles.

Très cordialement.

Marie-Anne Lévêque Secrétaire générale

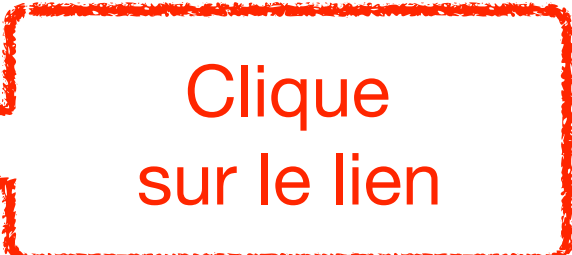

# 3 ) ouverture d'une fenêtre dédiée education.gouv.fr

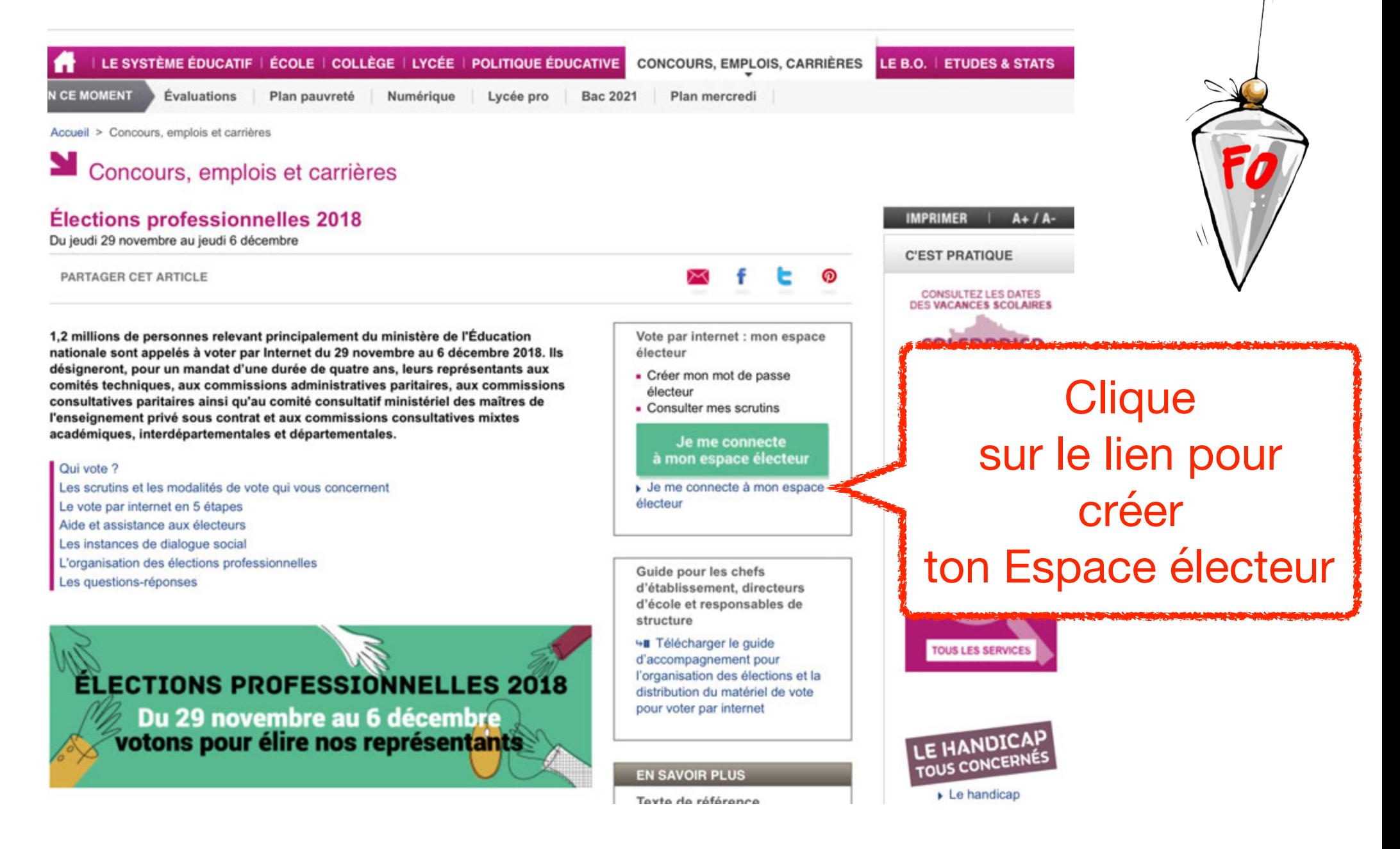

# 4 ) ouverture d'une nouvelle fenêtre

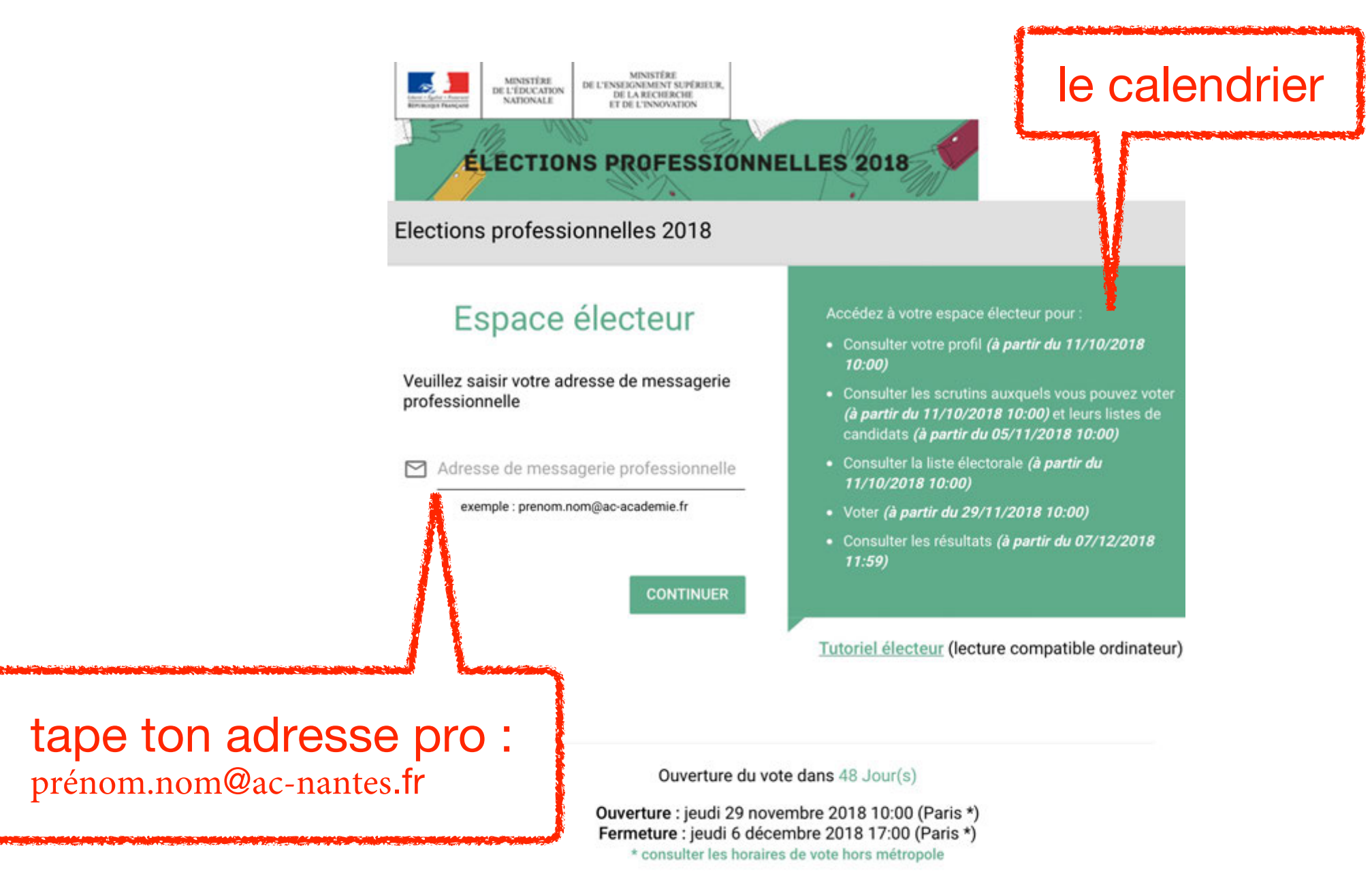

# 5) réception d'un courriel dans ta boîte pro

De: no-reply@mailer.elections2018.education.gouv.fr> À : **Masquer** 

## **Création de votre compte - Elections** professionnelles 2018

aujourd'hui à 22:32

Bonjour,

Pour créer votre mot de passe personnel électeur en toute sécurité, veuillez cliquer sur le lien ci-dessous :

https://elections2018.education.gouv.fr/portail/creation-compteetape2.htm?token=37A7MNC57C7467WT

Pour toute question, n'hésitez pas à consulter la page dédiée aux élections professionnelles :

www.education.gouv.fr/electionspro2018

## Cordialement, L'équipe chargée des élections professionnelles 2018

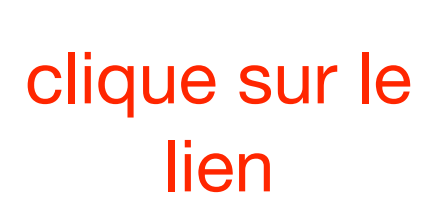

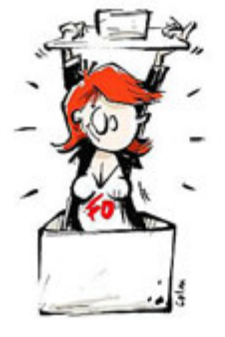

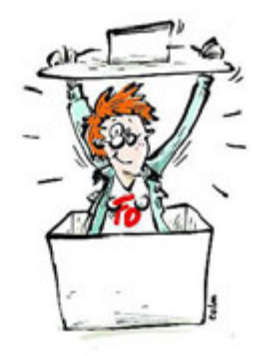

# 6 ) création de ton mot de passe

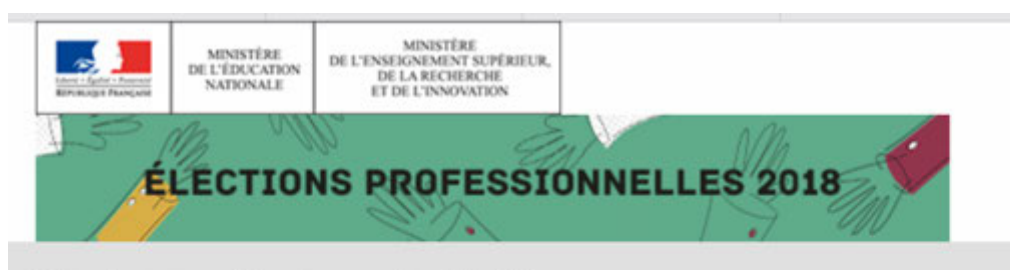

### Elections professionnelles 2018

AIDE

**GUIZTIONS FONCTION PUBLISHERS** 

crée ton mot de passe

(pense à le noter)

### Création de mon mot de passe

Créez votre mot de passe personnel électeur qui devra contenir entre 8 et 24 caractères, au moins une minuscule, une majuscule, un chiffre, et doit être différent de votre adresse de messagerie professionnelle.

Conservez précieusement ce mot de passe qui vous sera demandé à chaque connexion sur le portail électeur et sera nécessaire pour le vote. En cas de perte ou d'oubli, vous aurez la possibilité de demander un nouveau mot de passe à la connexion au portail électeur

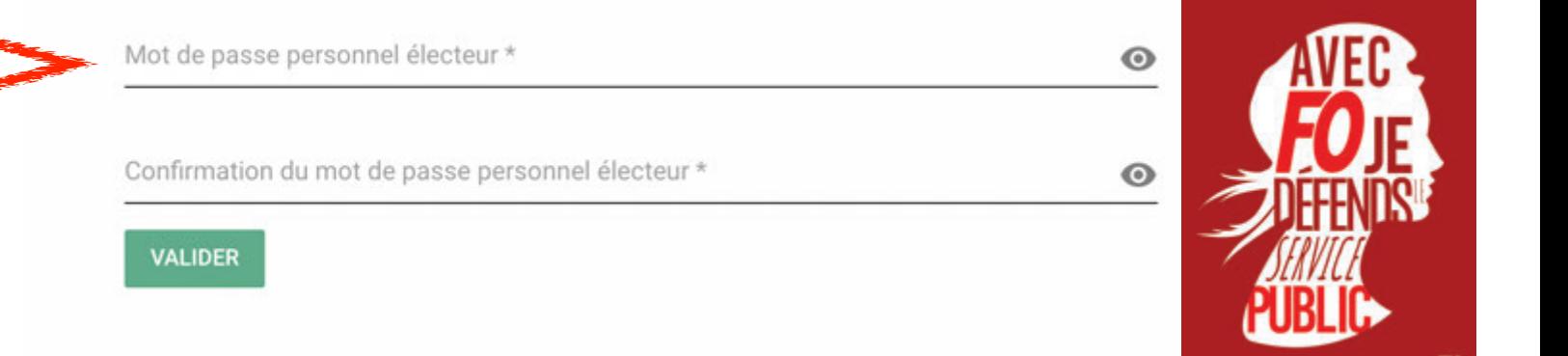

# 7) ça y est !

n'oublie pas

de voter!

du 29/11

au 06/12

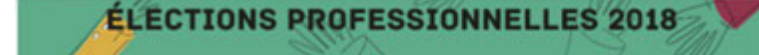

Elections professionnelles 2018

DÉCONNEXION (1) **AIDE** 

je vote FO tu votes FO il elle vote FO

nous gagnons

elles 2018, du 29 novembre au 6 décembr

**A** elics

### Mon espace électeur

### Bienvenue

Cet espace personnalisé vous informe sur les scrutins auxquels vous pouvez participer et vous permet d'accéder à l'espace de vote.

Vous pouvez demander des informations complémentaires ou contester votre profil électeur, vos scrutins ou les listes électorales jusqu'au 14 novembre 2018. Après cette date vous devrez contacter directement votre assistance académique.

#### Consulter mon profil électeur

Dès le 11 octobre : affichage de vos données personnelles électeur

#### Consulter les scrutins auxquels je participe

Dès le 11 octobre : affichage des scrutins Dès le 5 novembre : affichage des listes de candidats et de leurs professions de foi pour chaque scrutin

#### Consulter les listes électorales

Dès le 11 octobre : consultation des listes électorales par scrutin

Demander un nouvel identifiant électeur

Si vous n'avez pas recu ou égaré votre identifiant électeur, demandez-en un nouveau à partir du 5 novembre

#### Voter

Du 29 novembre 10h au 6 décembre 17h (heure de Paris) : connectez-vous à l'espace de vote avec votre identifiant électeur et votre mot de passe personnel électeur

Accéder aux résultats

A partir du 7 décembre, consultez les résultats

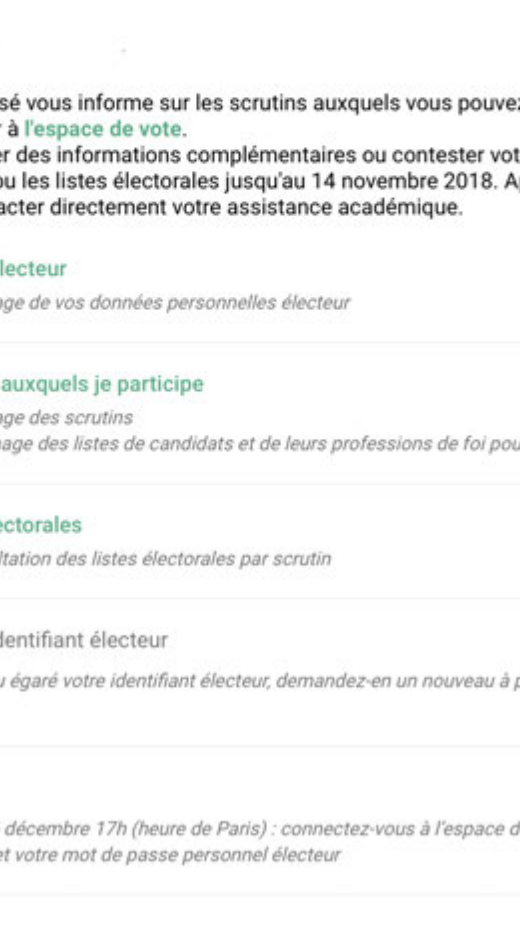

8 ) problèmes de connexion, d'adresse courriel…

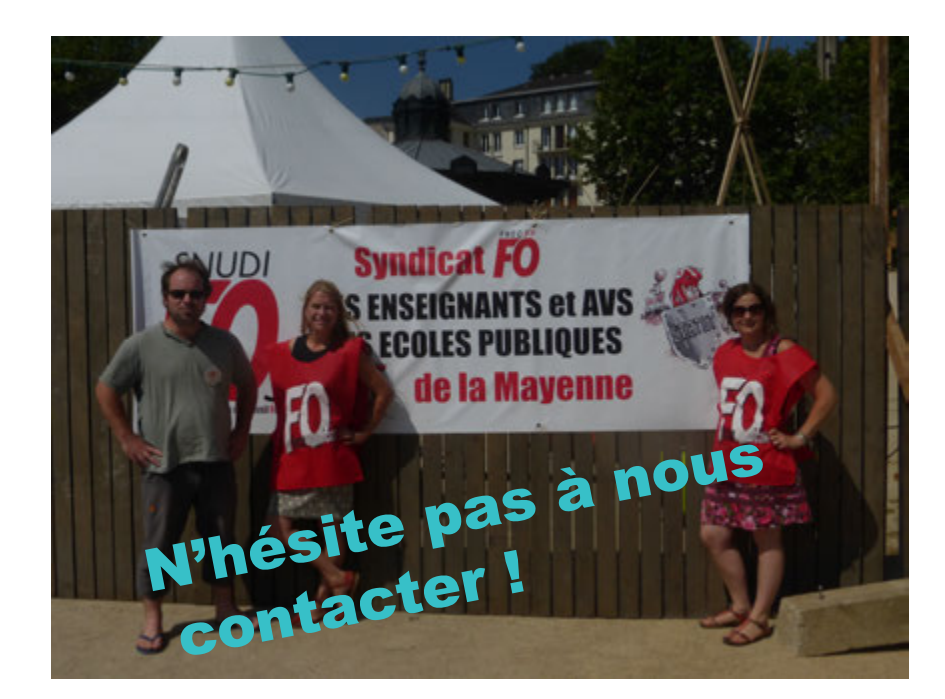

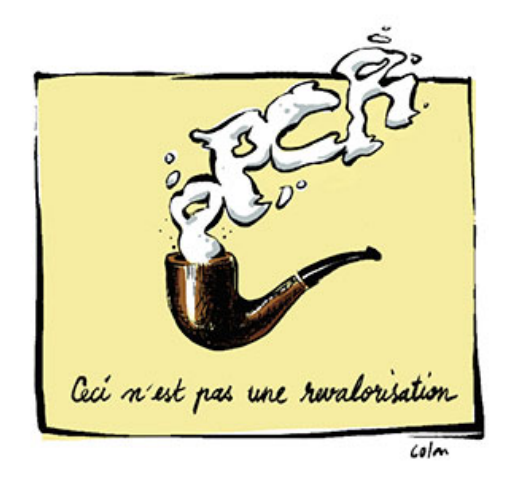

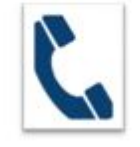

02 43 53 42 26 06 26 15 91 72 **contact@snudifo-53.fr**

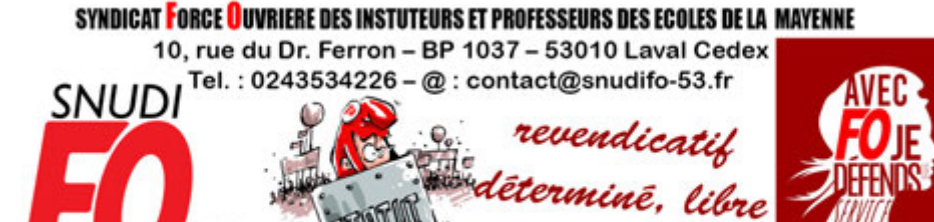

indépendam